## **Network**

- 1. Main server
	- o NetworkManager: static IP address for one of the NICs, make sure the settings is assigned to the correct NIC
	- Set the second NIC to unmanaged in NetworkManager's command line interface (nmcli)
	- Define the second NIC in /etc/interfaces to be brought up without IP address
	- Check settings in /etc/interfaces/interfaces.d/orange and /etc/NetworkManager/NetworkManager.conf
- 2. VM host
	- Connect to the server's second NIC as bridged
	- NetworkManager: static IP address
	- Check settings in /etc/interfaces/interfaces.d/ and /etc/NetworkManager/NetworkManager.conf

## **Links**

- [How to disable Network Manager on Linux](https://www.xmodulo.com/disable-network-manager-linux.html)
- [Debian Network Configuration](https://wiki.debian.org/NetworkConfiguration)

From: <https://wiki.condrau.com/> - **Bernard's Wiki**

Permanent link: **<https://wiki.condrau.com/deb11:network>**

Last update: **2023/04/27 23:25**

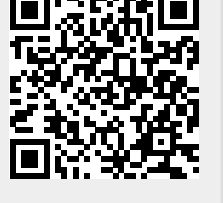